STEP1 以技師個人身分登入技師與工程技術顧問公司管理資 訊系統

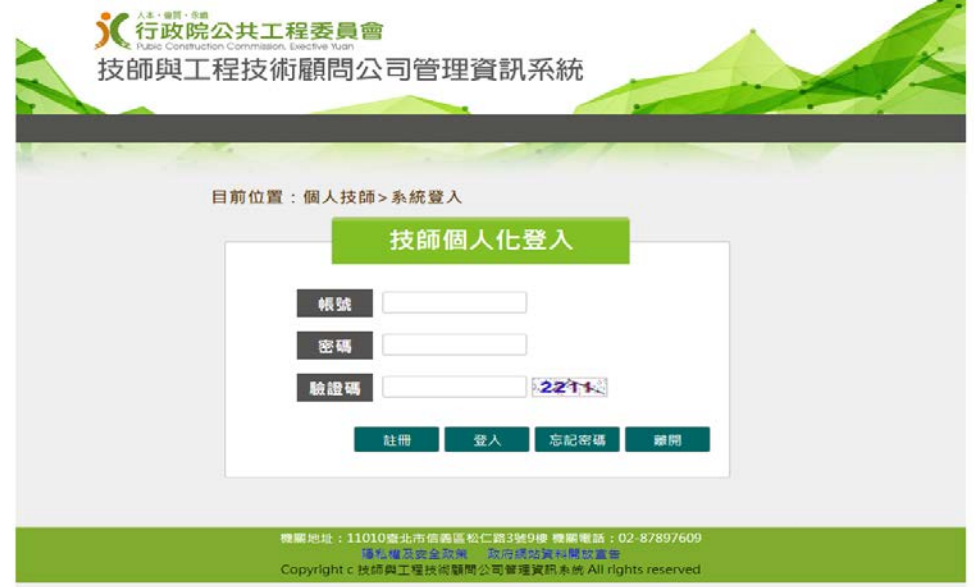

STEP2 點選「技師訓練積分查詢」

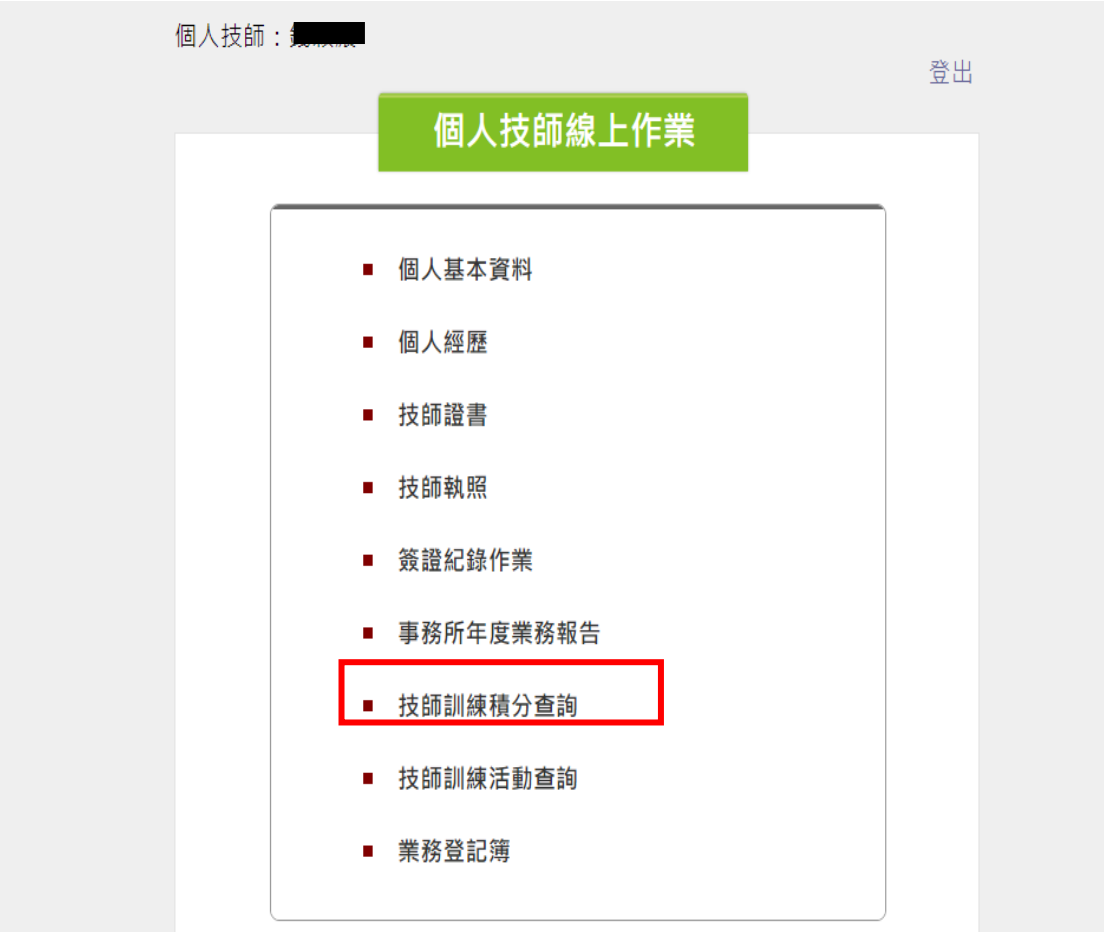

## STEP3 點選「匯出」產製技師執照期間之歷次積分課程資訊 (EXCEL 檔)

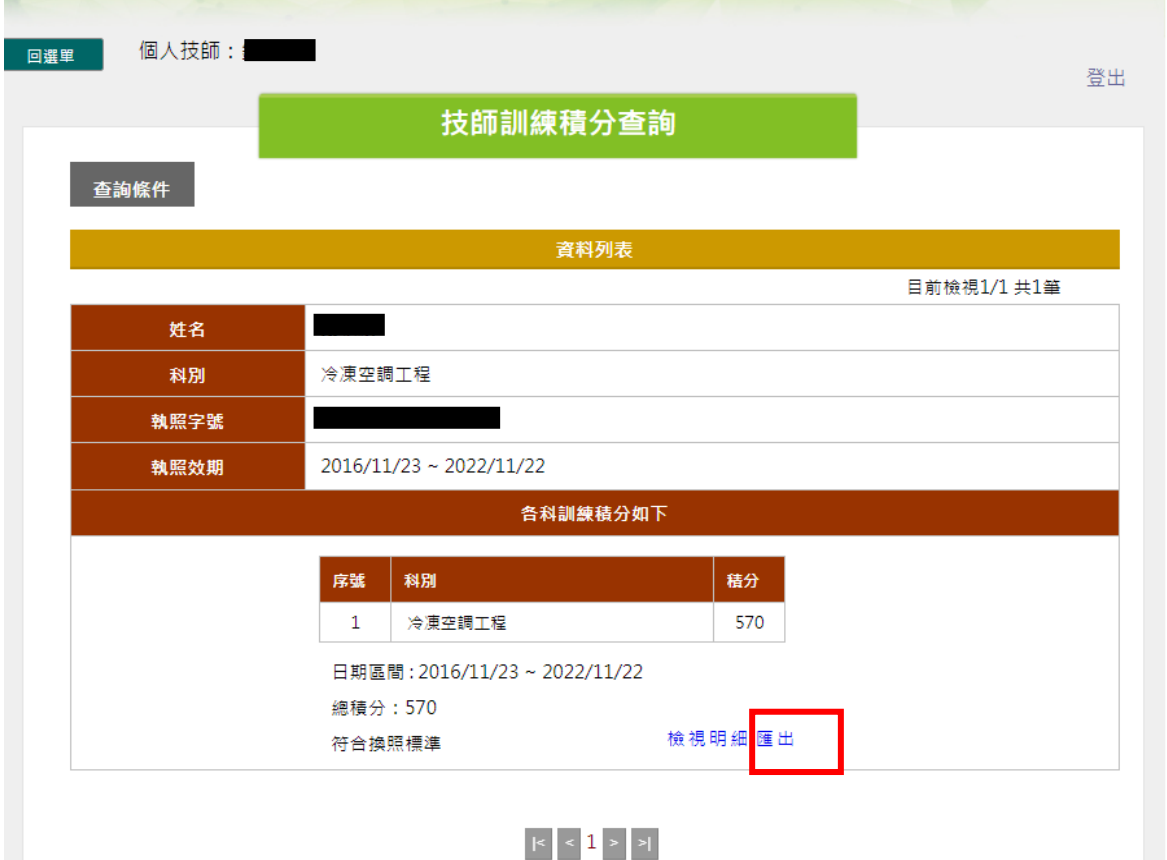

## 匯出內容如下:

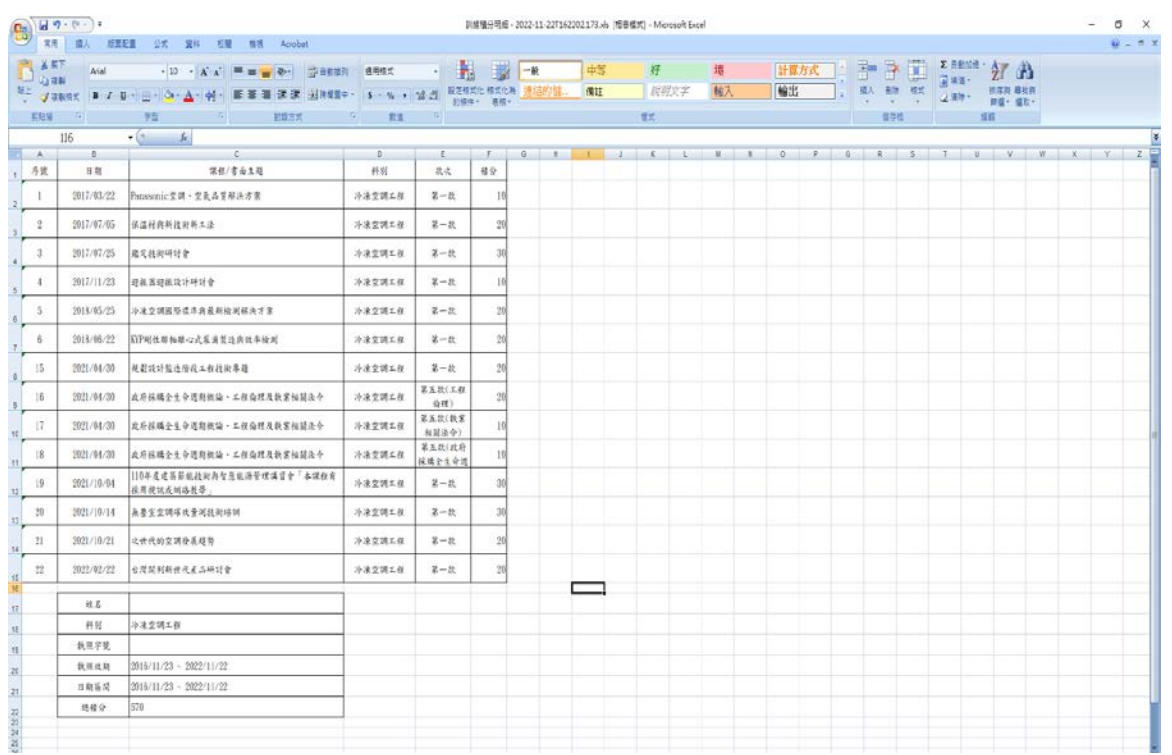